# **Een paar juweeltjes**

## Ruud Uphoff

Voor sommige kleine, of voor jou misschien grote ergernisjes onder Windows, bestaan meestal gratis oplossingen. Kleine hulpprogrammaatjes die het leven van de gebruiker veraangenamen. En dan kijk ik vooral naar hulpjes waarover echt is nagedacht.Voor Windows 7 en Windows 8.x.

#### Corrigeer Caps Lock en blokkeer 'insert'

Het is eigenlijk een ontwerpfout in Windows. Op de klassieke schrijfmachine werkte dat beter, want daar deed je wat de naam al zei: de hoofdlettertoets vastzetten. Je moest dan de hoofdlettertoets (Shift) wel eerst indrukken voor je 'm kon vastzetten; zo, en niet anders, hoort het. Ik zoek dus geen hulpje dat Caps Lock blokkeert, want die wil ik gewoon kunnen gebruiken. Maar die toets moet alleen werken als al voor Shift is gekozen.

Ik werk altijd uitsluitend in de werkwijze 'invoegen'. Doe je dat niet, dan raak je per ongeluk die toets 'Insert' aan en dan ben je weer ongewild een goed stuk tekst aan het ver‐ zieken. Wat moet er dus gebeuren? Nee, in Word niks! Nee, niet die toets blokkeren want in veel software heeft ie een andere functie. Wat er moet gebeuren, is de modus 'over‐ schrijven' een virtuele rotschop geven alsof ie nooit heeft bestaan. En vooral hier zijn er foute oplossingen bij de vleet verkrijgbaar.

Maar het perfecte progje heet CapsUnlock. De modus in‐ voegen bestaat dan niet meer, zonder dat het met zijn onge‐ wijde vingertjes aan die toets rommelt. En de Caps Lock schakelt de Shiftmodus altijd alleen nog maar uit, tenzij je ook de Shift ingedrukt houdt. Net als op de oude schijfmachine! http://www.brainsystems.com/capsunlock

### Microsoft sloopt jouw Windows

Iets waar die respectarme club goed in is: het slopen van je favoriete voorzieningen uit een nieuwe versie van Windows. Mijn ergernis nummer één is het niet onthouden van de in‐ stellingen van elk venster. Wie van Windows XP afkomt baalt daar soms stevig van. Een handig brokje freeware is dan 'ShellFolderFix', die ook nog eens de mogelijkheid biedt de locaties van je bureaubladpictogrammen vast te leggen.

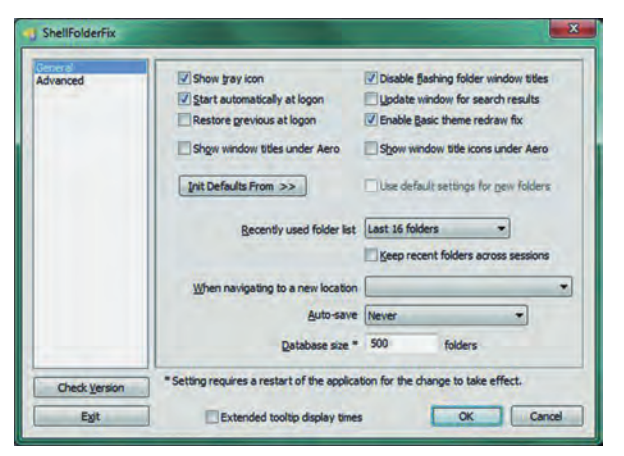

*Afbeelding 1*

Na installatie moet je even de zaak naar je hand zetten. Aanbevolen instellingen: zie in de afbeeldingen 1 en 2, waar‐ bij de rood omcirkelde instelling in afbeelding 2 heel belang rijk is, anders werkt de zaak niet naar behoren.

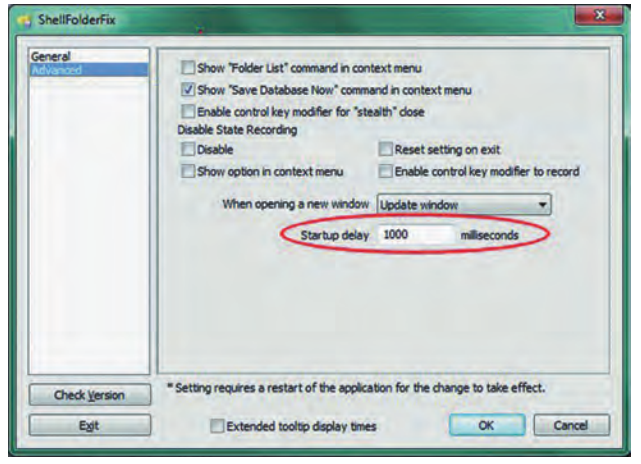

*Afbeelding 2*

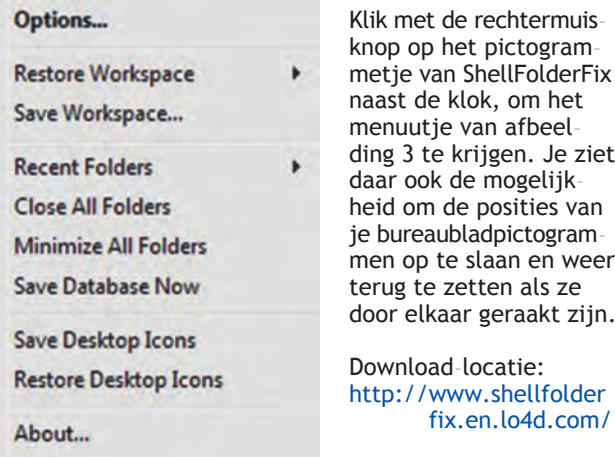

Exit

*Afbeelding 3*

### Geef mijn muiscursors terug!

Al sinds Windows NT 4.0 gebruik ik een van de twee 3D muispijltjes. En jawel, dat mag niet meer in Windows 7 en later. Je kunt ze echter heel simpel uit Windows XP overzet‐ ten. Geen klusje voor beginners vanwege de registersleutel die moet worden toegevoegd. Pluk het maar van mijn site: http://www.ruphoff.nl/files/3dmous.zip en lees eerst het tekstbestandje.

#### Netwerkindicator gezocht

Tot en met Vista zag je naast de klok twee mini‐monitors die je lieten zien dat er inkomende of uitgaande netwerkactivi teit was. Ook dat is gevallen onder de sloophamer van Windows 7, maar gelukkig is er ook daarvoor een oplossing als freeware: http://www.itsamples.com/network‐activity‐indicator.html